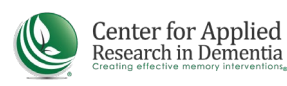

## **HOW TO ENROLL IN ONLINE COURSES**

1. Go to https://cen4ard.inquisiqlms.com/

2. Click "Log In" in the upper right of your screen

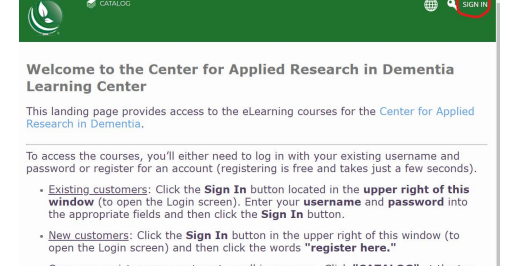

3. Enter your username and password. if you do not remember your password, click "I forgot my password" to reset it.

If you do not have an account, click "register here" and follow the instructions to create one.

4. After completing the registration form, click "catalog" at the top of the window to view available courses.

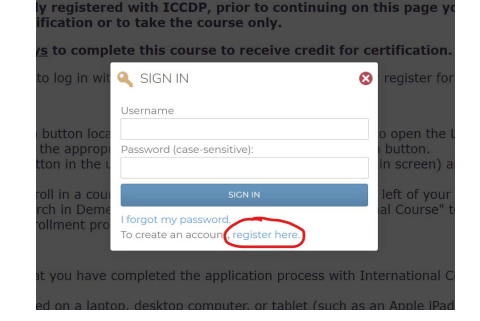

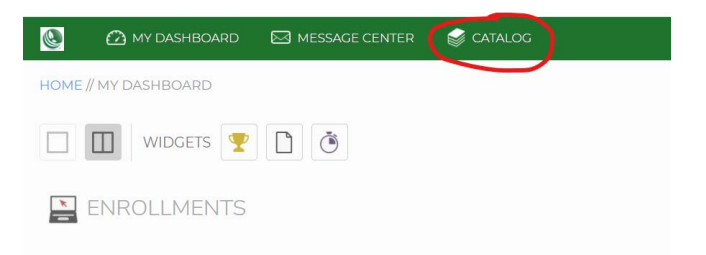

5. Click "Add to cart" in the course description page, then select "Go to cart" when the button changes.

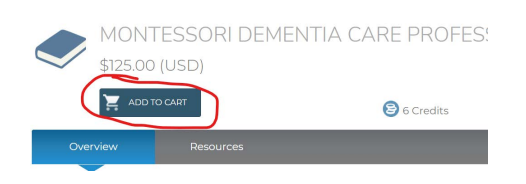

6. Complete the enrollment and billing forms. After your purchase is complete, the course will appear on your Dashboard.